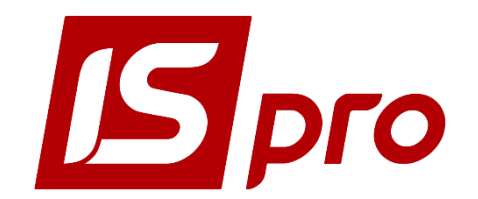

Інструкція користувача

# **ЗАБЕЗПЕЧЕННЯ ДОСТУПУ КЛІЄНТІВ ДО ЛОКАЛЬНИХ ПРИНТЕРІВ**

Версія 7.11.029 Сторінок 7

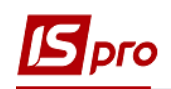

# **Зміст**

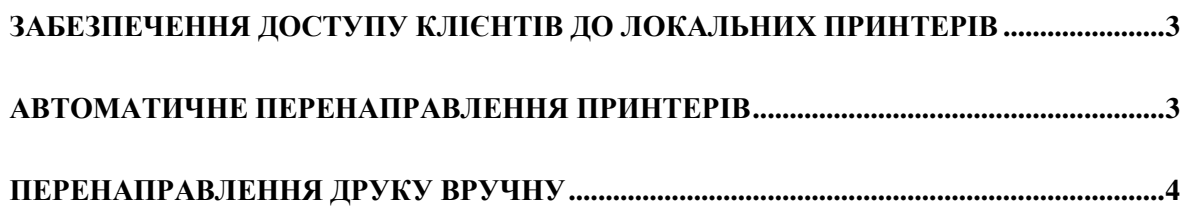

<span id="page-2-0"></span>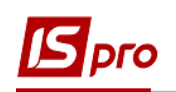

## **Забезпечення доступу клієнтів до локальних принтерів**

Служби терміналів забезпечують перенаправлення принтерів, направляють завдання принтера від сервера терміналів до принтера, встановленому на комп'ютері клієнта, або до мережевого принтера, доступного з комп'ютера клієнта.

Перенаправлення друку включено за замовчуванням, але може бути відключено з використанням оснастки «Групові політики служб терміналів» (див. розділ [Налаштування](http://technet.microsoft.com/ru-ru/library/cc786890%28WS.10%29.aspx)  [служб терміналів за допомогою групової політики\)](http://technet.microsoft.com/ru-ru/library/cc786890%28WS.10%29.aspx) або окремо для кожного підключення з використанням оснастки «Налаштування служб терміналів» (див. розділ [Підключення](http://technet.microsoft.com/ru-ru/library/cc757353%28WS.10%29.aspx)  [клієнтських дисків і принтерів при вході в систему\)](http://technet.microsoft.com/ru-ru/library/cc757353%28WS.10%29.aspx).

Існує два способи для забезпечення доступу клієнтів до локальних принтерів:

- Автоматичне перенаправлення принтера для підключення до віддаленого робочого столу.
- Перенаправлення принтерів вручну для 16-розрядних клієнтів, терміналів Windows і локальних принтерів, яким потрібні драйвери, відмінні від тих, які поставляються з сімейством операційних систем Windows Server 2003.

#### 圎

- Двонаправлений друк не підтримується.
- Перенаправлені принтери доступні для використання з додатками запущеними на сервері. Перенаправлені принтери з'являються в папці «Принтери» на «Панелі управління».
- <span id="page-2-1"></span>Клієнти можуть бачити тільки власні перенаправлені принтери в діалоговому вікні **Принтери.**

## **Автоматичне перенаправлення принтерів**

Для віддаленого підключення до робочого столу перенаправлення принтера включається автоматично, якщо локальний принтер використовує драйвер, який встановлений на сервері.

При вході клієнта на служби терміналів, автоматично визначаються локальні принтери, підключені до портів LPT, COM і USB комп'ютера клієнта, а також на сервері створюється локальна черга. Сервером використовуються параметри принтера, встановленого на комп'ютері клієнта за замовчуванням, і деякі властивості, наприклад, друк на обох сторонах сторінки.

Відомості про локальні принтери клієнта і його параметри зберігаються на комп'ютері клієнта. При наступних входах в систему черга до принтера створюється з використанням відомостей, що зберігаються на комп'ютері-клієнті.

**УВАГА!** При завершенні сеансу або відключенні клієнта черга до принтера видаляється, і будь-який незавершений друк або друк тих документів, які перебували в черзі, скасовується.

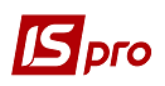

<span id="page-3-0"></span>Якщо необхідний драйвер не був знайдений на сервері, то ця подія записується в журнал і клієнтський принтер не створюється. Щоб зробити принтер доступним, драйвер необхідно встановити на сервері вручну.

### **Перенаправлення друку вручну**

Адміністратори можуть вручну перенаправляти принтери, підключені до портів LPT і COM на локальному комп'ютері клієнта, таким чином, вони стають доступними для програми «Підключення до віддаленого робочого столу». Клієнт повинен бути підключений до сервера терміналів під час ручного перенаправлення принтера.

#### Ручне перенаправлення принтерів, підключених до портів USB, неможливо.

У разі якщо принтер підключений до USB порту, у властивостях принтера (на локальній машині), на закладці «Порти» необхідно активувати опцію - «Дозволити групування принтерів в пул» і відмітити порт LPT.

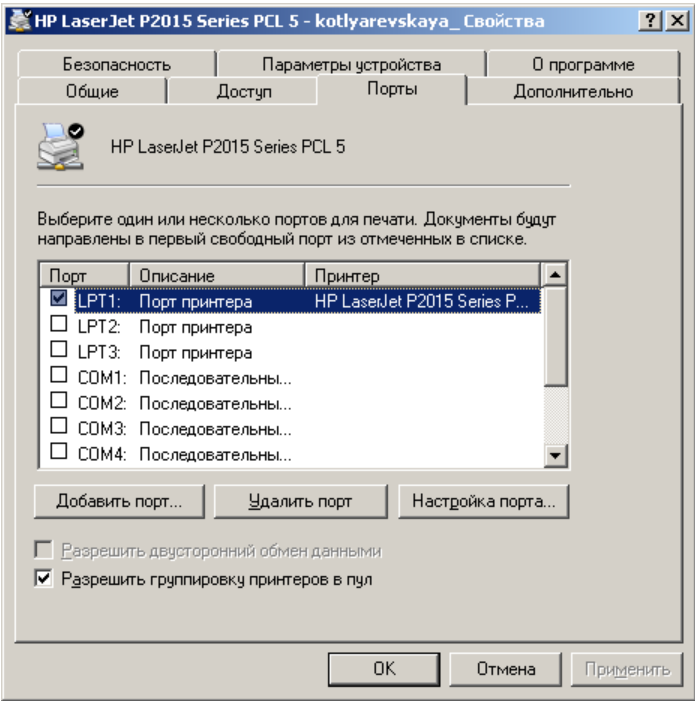

Для додавання принтера вручну адміністратор може використовувати об'єкт Установка принтера у вікні Принтери на панелі управління. Для вибору порту принтера зі списку доступних портів у вікні Установка принтера адміністратор використовує ім'я комп'ютера клієнта. Порти всіх клієнтів, які підключені до сервера в даний момент, відображаються в списку Порти. Порти клієнтів служб терміналів відображені в списку в наступному вигляді.

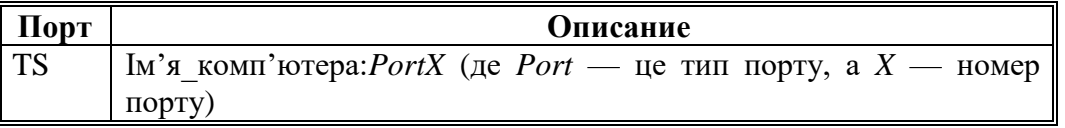

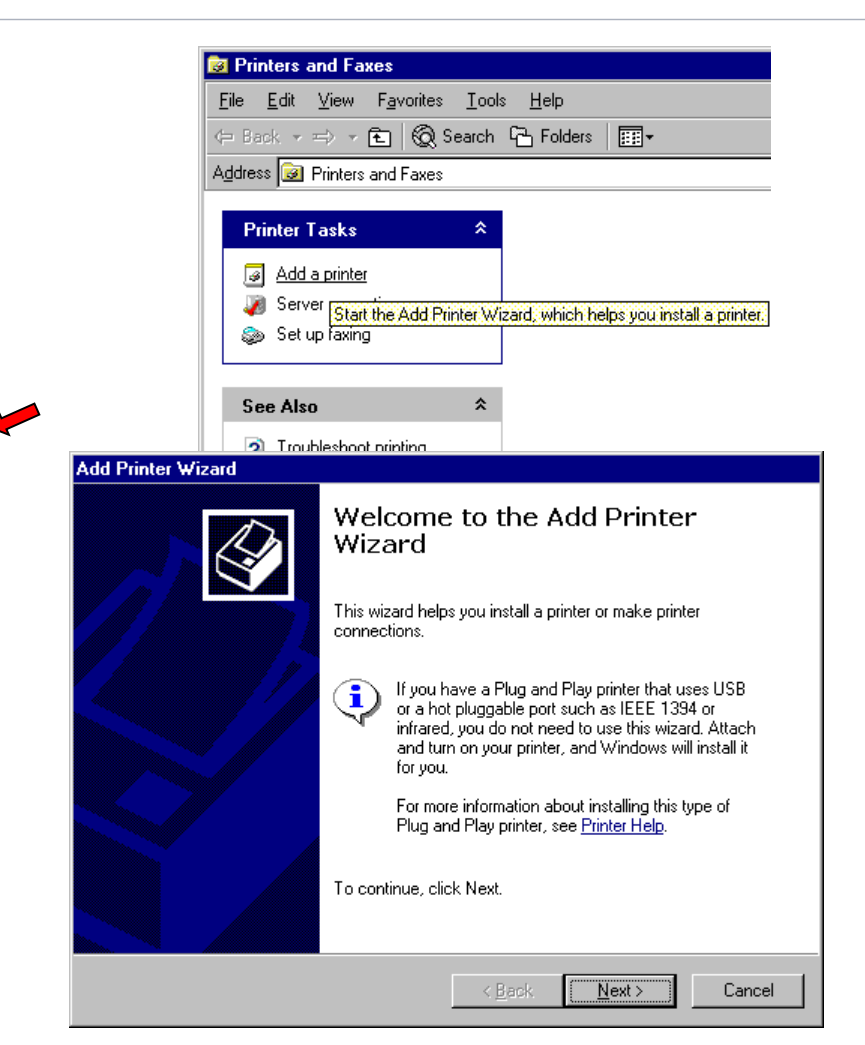

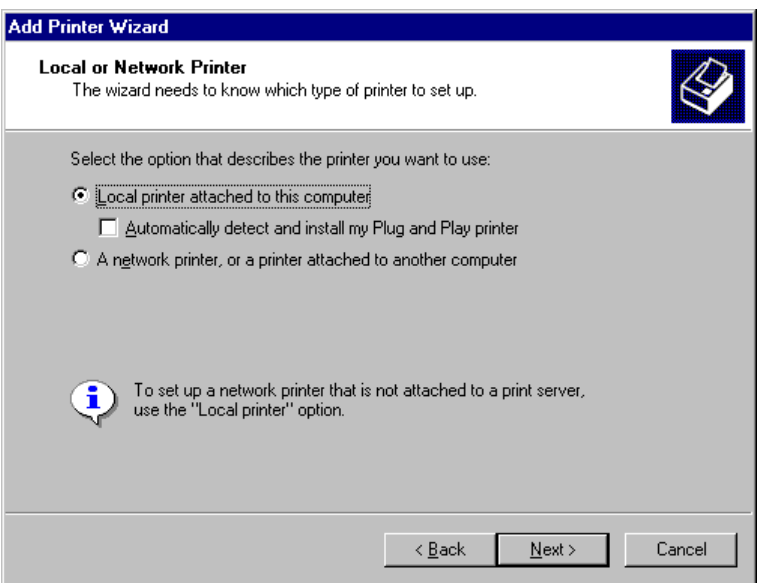

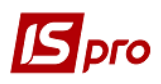

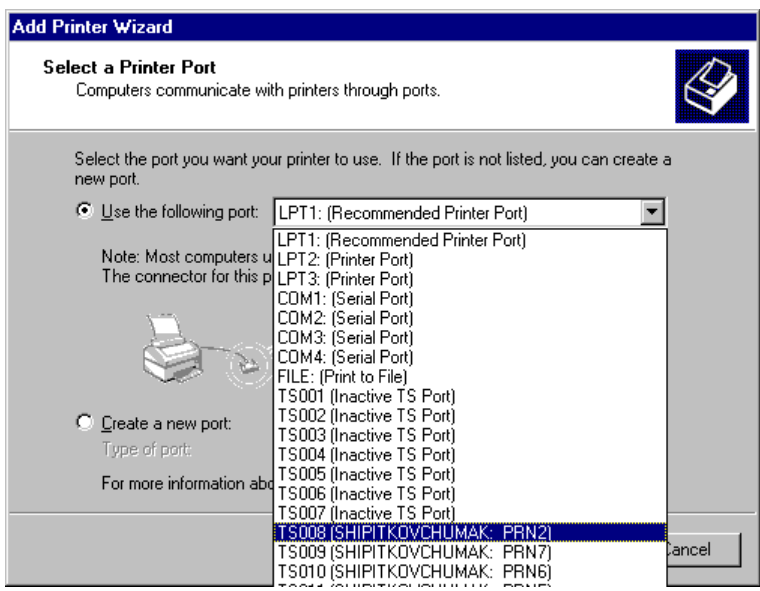

… Далі вказати місце розташування 64 бітних драйверів і завершити установку.

Є також можливість встановити принтер локально (на сервері) і потім у властивостях перенаправити його на TS порт користувача.

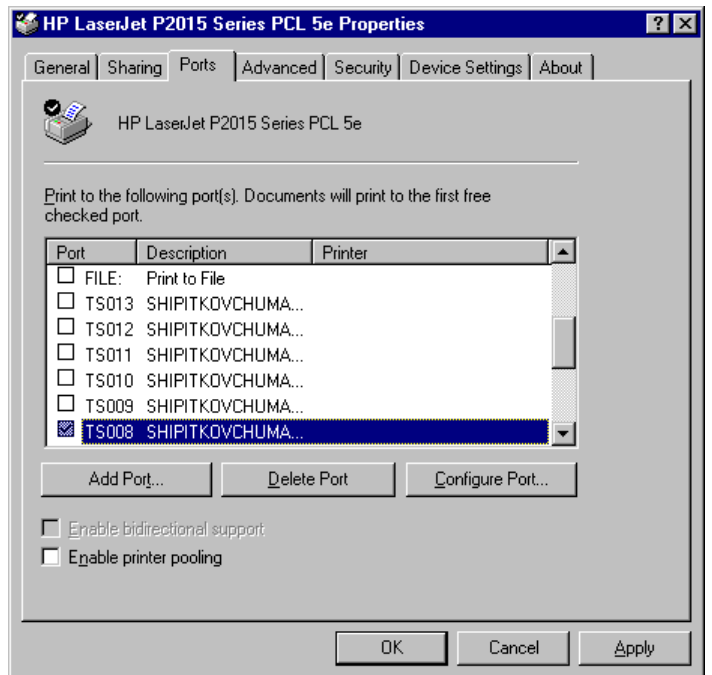

При завершенні сеансу або відключенні клієнта черга до принтера видаляється і будь-який незавершений друк або друк тих документів, які перебували в черзі, скасовується. Відомості про локальні принтери клієнта і його параметри зберігаються на клієнтському комп'ютері. При наступних входах в систему черга до принтера створюється з використанням відомостей, що зберігаються на комп'ютері-клієнті.

氲

 Якщо не вдається автоматично перенаправити принтери 32-розрядної клієнта, то ця подія записується в журнал. Зазвичай цей запис повинен містити відомості про причини невдалого перенаправлення і ім'я відсутнього драйвера (Якщо необхідного

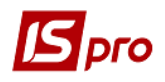

драйвера немає в системі, необхідно завантажити 64 бітні драйвера принтера для операційної системи Windows 2003 x64).

- При завершенні сеансу або відключенні клієнта черга до принтера видаляється і будьякий незавершений друк або друк тих документів, які перебували в черзі, скасовується.
- Після початкового перенаправлення принтера вручну при наступних входах в систему він перенаправлятиметься автоматично.